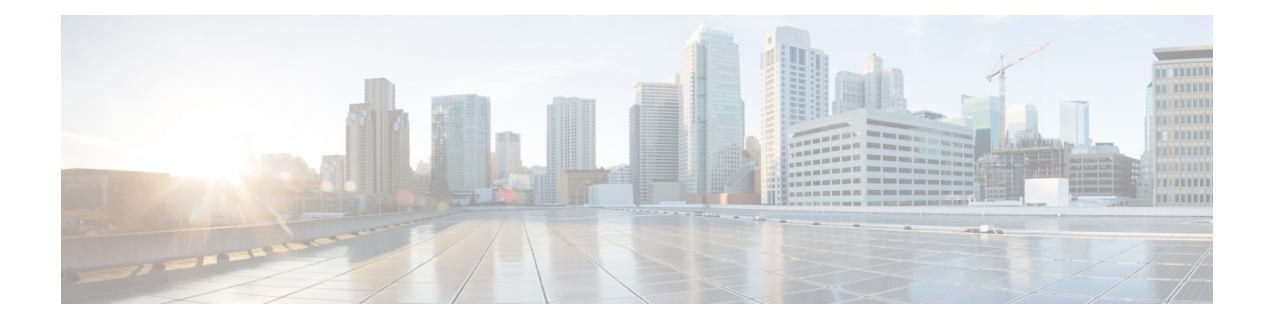

# **L2VPN over SR-TE Preferred Path**

#### **Table 1: Feature History**

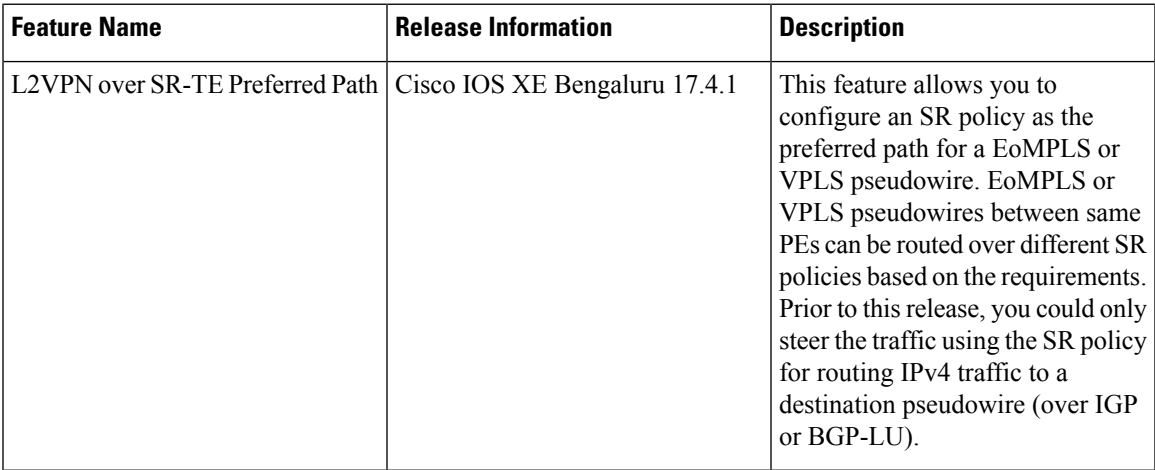

Virtual Private LAN Services (VPLS) enables enterprises to link together multiple Ethernet-based LANs via the infrastructure provided by their service provider.

VPLS uses the service provider core to join multiple attachment circuits of an enterprise to simulate a virtual bridge. From the enterprise point of view, there is no topology for VPLS. All customer edge (CE) devices appear to connect to a logical bridge emulated by the service provider core.

### **Figure 1: VPLS Topology**

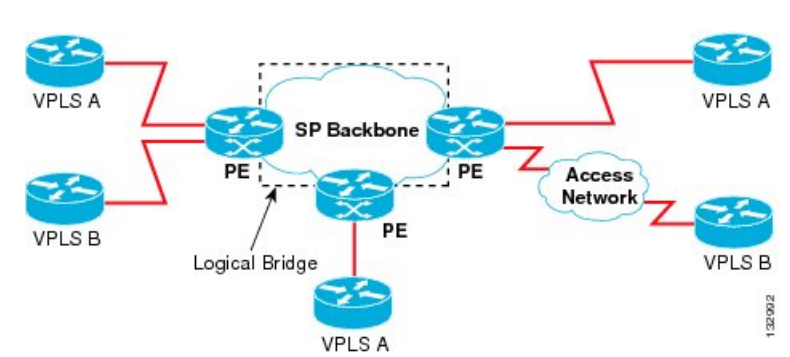

Prior to Cisco IOS XE Bengaluru Release 17.4.1, L2VPN (VPLS or EoMPLS) traffic over SR policies could not be steered. You could only steer IPv4 traffic using the SR policy for routing IPv4 traffic to a destination pseudowire (over IGP or BGP-LU).

With Cisco IOS XE Bengaluru Release 17.4.1, you can now configure an SR policy as the preferred path for a EoMPLS or VPLS pseudowire. EoMPLS or VPLS pseudowires between same PEs can also be routed over different SR policies.

For SR labels till five, on the Cisco RSP3 module, you must use the **sr\_5\_label\_push\_enable** template to enable L2VPN over SR-TE preferred path. **Note**

#### **Disable Fallback Option**

The disable fallback option disables the router from using the default path when the preferred path SR policy goes down.

- [Restrictions,](#page-1-0) on page 2
- [Configuring](#page-1-1) L2VPN over SR-TE Preferred Path, on page 2
- [Configuration](#page-2-0) Example: L2VPN over SR-TE Preferred Path, on page 3
- Verification of L2VPN over SR-TE Preferred Path [Configuration,](#page-3-0) on page 4

## <span id="page-1-0"></span>**Restrictions**

- A traffic loss of approximately 10 seconds is observed while removing the preferred path configuration.
- NETCONF-YANG data model does *not* support template-based configuration.
- You cannot add On-Demand (ODN) policies to the preferred path.
- On the Cisco ASR 900 RSP3 module, you cannot use additional templates to support VPLS stats.
- The maximum number of SR labels supported is five. This includes one or two SR service labels.
- L2VPN over SR-TE preferred path is *only* supported on SR Per Destination Policy (PDP); and not on the SR Per-Flow Policy (PFP).
- L2VPN over SR-TE preferred path can *only* be configured using the pseudowire interface.

### <span id="page-1-1"></span>**Configuring L2VPN over SR-TE Preferred Path**

You must create the SR static policy to configure L2VPN over SR-TE preferred path.

To create SR static policy for MPLS label:

```
configure terminal
segment-routing traffic-eng
segment-list name segment-name
  index 1 mpls label first hop label
 index 2 mpls label second hop label
 !
policy policy-name
 color color-code end-point destination IP Address
```

```
candidate-paths
preference preference
 explicit segment-list segment-name
 constraints
   segments
   dataplane mpls
```
You can also create SR static policy for the following:

- MPLS adjacency
- MPLS prefix

L2VPN over SR-TE preferred path can be configured in the following ways:

- Non-Template based Configuration
- Template-based Configuration

#### **Non-template Based Configuration**:

### • **Create Pseudowire**

To create pseudowire:

```
interface pseudowire 1
encapsulation mpls
neighbor peer-address vc-id
```
• **Attach Policy Using Preferred Path**

To attach a policy using the preferred path:

```
interface pseudowire1
preferred-path segment-routing traffic-eng policy policy-name [disable-fallback]
```
#### **Template-based Configuration**:

• **Create Template Type Pseudowire**

To create template type pseudowire:

```
template type pseudowire name
 encapsulation mpls
preferred-path segment-routing traffic-eng policy name [disable-fallback]
```
• **Attach Policy Using Preferred Path**

To attach a policy using the preferred path:

```
interface pseudowire 1
 source template type pseudowire name
```
## <span id="page-2-0"></span>**Configuration Example: L2VPN over SR-TE Preferred Path**

This example shows how to configure L2VPN over SR-TE preferred path.

```
!
segment-routing traffic-eng
segment-list name CE11-PE12-Seg
 index 1 mpls label 16005
 index 2 mpls label 16008
```

```
index 3 mpls label 16010
 !
policy CE11-PE12
 color 50 end-point 12.12.12.12
 candidate-paths
   preference 100
   explicit segment-list Inter_IGP
    !
   constraints
    segments
     dataplane mpls
!
interface pseudowire1000
encapsulation mpls
signaling protocol ldp
neighbor 12.12.12.12 1000
preferred-path segment-routing traffic-eng policy CE11-PE12
!
l2vpn vfi context VC_1000
vpn id 1000
member pseudowire1000
bridge-domain 1000
member GigabitEthernet0/1/0 service-instance 1000
member vfi VC_1000
!
```
# <span id="page-3-0"></span>**Verification of L2VPN over SR-TE Preferred Path Configuration**

Use the **show segment-routing traffic-eng policy name** *policy name* **detail** command to verify the policy configuration:

Router#**show segment-routing traffic-eng policy name CE11-PE12 detail**

```
Name: CE11-PE12 (Color: 50 End-point: 12.12.12.12)
 Owners : CLI
 Status:
   Admin: up, Operational: up for 70:04:00 (since 08-17 07:55:36.536)
 Candidate-paths:
   Preference 100 (CLI):
     Explicit: segment-list IntraDomain (active)
      Weight: 1, Metric Type: TE
16005
16008
16010
Attributes:
   Binding SID: 20
    Allocation mode: dynamic
    State: Programmed
 Tunnel ID: 65538 (Interface Handle: 0x20)
 Per owner configs:
   CLT<sub>T</sub>
    Binding SID: dynamic
 Stats:
   Packets: 0 Bytes: 0
 Event history:
   Timestamp Client Client Event type Context:
Value
   ---------------- ------ --------------
---------: ---------
   10-28 04:05:37.028 L2VPN Policy created Name: L2VPN
```
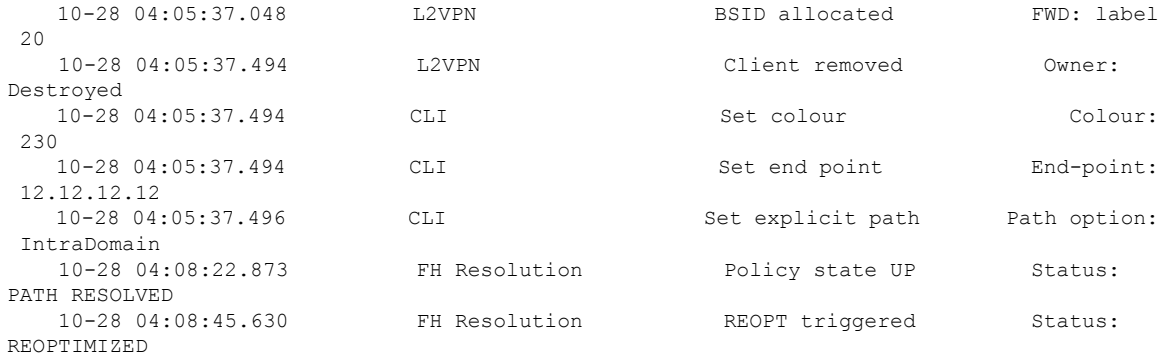

#### Use **show mpls l2transport vc 1000 detail** command to verify the L2VPN over SR-TE preferred path:

```
Router#show mpls l2transport vc 1000 detail
Local interface: VFI VC_1000 vfi up
  Interworking type is Ethernet
  Destination address: 12.12.12.12, VC ID: 1000, VC status: up
   Output interface: tu65538, imposed label stack {16005 16008 16010 32}
    Preferred path: not configured
   Default path: active
   Next hop: 182.168.1.1
  Create time: 1w4d, last status change time: 22:50:57
   Last label FSM state change time: 22:51:46
  Signaling protocol: LDP, peer 10.0.0.1:0 up
    Targeted Hello: 2.2.2.2(LDP Id) -> 10.0.0.1, LDP is UP
   Graceful restart: not configured and not enabled
   Non stop routing: not configured and not enabled
   Status TLV support (local/remote) : enabled/supported
     LDP route watch
      Label/status state machine : established, LruRru
     Last local dataplane status rcvd: No fault
     Last BFD dataplane status rcvd: Not sent
     Last BFD peer monitor status rcvd: No fault
     Last local AC circuit status rcvd: No fault
     Last local AC circuit status sent: No fault
     Last local PW i/f circ status rcvd: No fault
     Last local LDP TLV status sent: No fault
     Last remote LDP TLV status rcvd: No fault
     Last remote LDP ADJ status rcvd: No fault
   MPLS VC labels: local 26, remote 21
    Group ID: local n/a, remote 16
   MTU: local 9000, remote 9000
   Remote interface description:
   MAC Withdraw: sent:0, received:301
  Sequencing: receive disabled, send disabled
  Control Word: On (configured: autosense
```
I

**Verification of L2VPN over SR-TE Preferred Path Configuration**

٦